# NF14380 — SAUVEGARDE DES DONNÉES

Voir la carte de la fonctionnalité : [A classer](https://extranet.vega-info.fr/doc-polaris/PP58_—_A_classer#NF14380)

#### A savoir :

En cours de rédaction.

Mode test isolation --> #14600 nouvelle page à fusionner avec l'ancienne

#### A savoir :

Veuillez impérativement effectuer une sauvegarde de la base de données quotidienne et hebdomadaire sur un support externe pour pallier à un éventuel dommage.

## **Sommaire**

- 1 [Fonctionnalités](#page-2-0)
- 2 [Généralités](#page-3-0)
- 3 [Sauvegarde ponctuelle](#page-4-0)
- 4 [Sauvegarde automatisée](#page-5-0)
	- 4.1 [Onglet "Définition de la tâche"](#page-5-0)

#### 4.2 [Onglet "Options de la tâche"](#page-5-0)

4.3 [Exécution](#page-6-0)

#### 5 [Journaux de sauvegarde](#page-7-0)

- 5.1 [JET](#page-8-0)
	- 5.1.1 [Sauvegarde manuelle](#page-8-0)
	- 5.1.2 [Tâche automatisée de sauvegarde](#page-8-0)
	- 5.1.3 [Passage en mode isolé :](#page-9-0)

#### 5.2 [Journal](#page-10-0)

- 5.3 [Mode test/isolation](#page-11-0)
- 5.4 [Sauvegarde à distance](#page-12-0)
- 5.5 [Sauvegarde anonymisée](#page-13-0)
- 5.6 [Contenu de la sauvegarde](#page-14-0)
	- 5.6.1 [Ancien format](#page-14-0)
	- 5.6.2 [Anatomie du nom des sauvegardes](#page-14-0)
		- 5.6.2.1 [Cas des sauvegardes](#page-14-0)
		- 5.6.2.2 [Cas des bases d'isolation](#page-15-0)
		- 5.6.2.3 [Cas des bases de synchronisation](#page-15-0)
	- 5.6.3 [Contenu des sauvegardes](#page-15-0)
	- 5.6.4 [Signature de la sauvegarde](#page-15-0)
	- 5.6.5 [Sécurité](#page-16-0)
- 5.7 [Droits utilisateur](#page-17-0)

# <span id="page-2-0"></span>Fonctionnalités

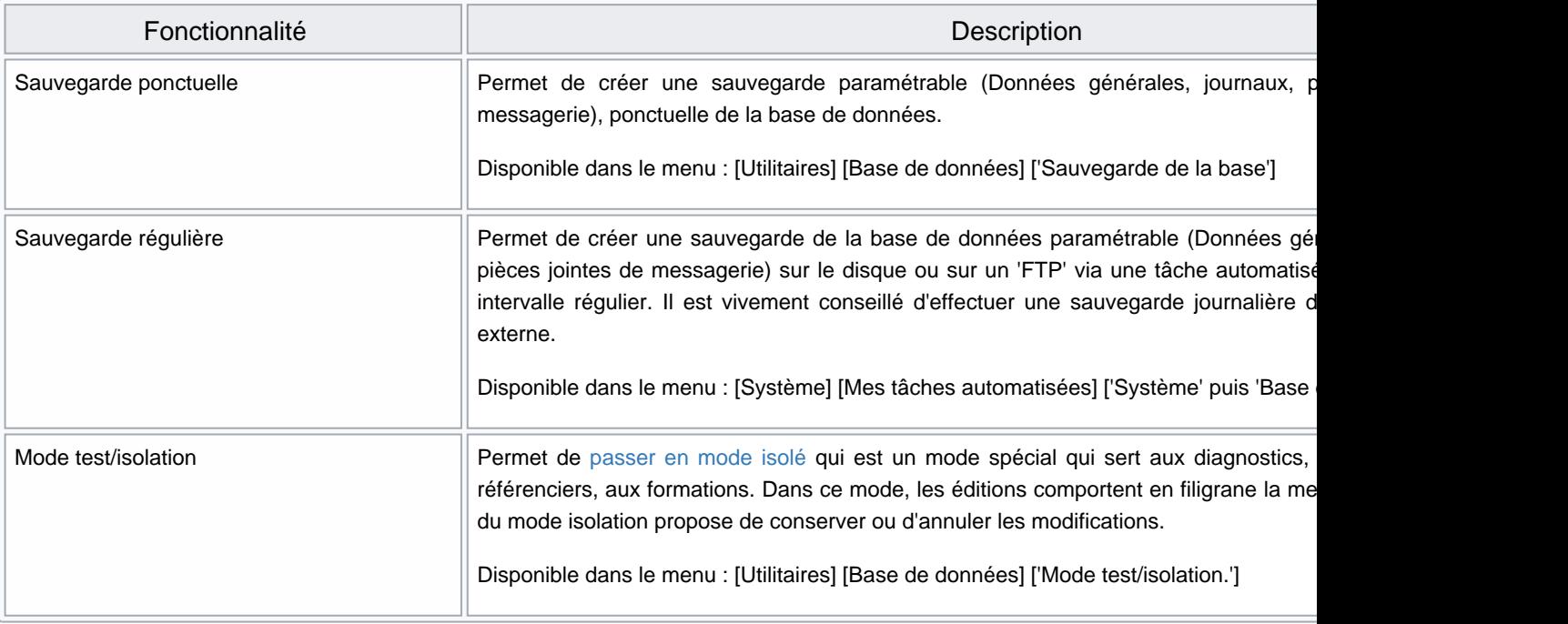

# <span id="page-3-0"></span>Généralités

Depuis la version 7.04, vous pouvez paramétrer le contenu de la sauvegarde depuis l'utilitaire de sauvegarde et la tâche automatisée de sauvegarde et sélectionner :

- Données générales : incluant les archives
- Journaux
- Photos
- Pièces jointes de messagerie

## <span id="page-4-0"></span>Sauvegarde ponctuelle

Utilitaires > base de données > sauvegarde de la base :

- Contenu de la sauvegarde : tout coché par défaut. Sélectionner les données à sauvegarder :
	- Données générales : incluant les archives (obligatoire pour la NF525)
	- Journaux
	- Photos
	- Pièces jointes de messagerie
- Stocker la sauvegarde sous : chemin de la sauvegarde
- et valider

## <span id="page-5-0"></span>Sauvegarde automatisée

- Système > Mes tâches automatisées
- Créer

## Onglet "Définition de la tâche"

- Sélectionner Système > base de données > Sauvegarde de la base
- Paramétrer :
	- o Onglet "Heures d'exécution : renseigner le paramétrage de déclenchement de la sauvegarde
	- Options de la tâche

#### Onglet "Options de la tâche"

Contenu de la sauvegarde : tout coché par défaut. Sélectionner les données à sauvegarder :

- Données générales : incluant les archives (obligatoire pour la NF525)
- Journaux
- Photos
- Pièces jointes de messagerie

Nom du fichier peut être paramétré à l'aide des tags suivants (l'exemple figurant entre parenthèses concerne le

<span id="page-6-0"></span>NF14380 — Sauvegarde des données — version du 28/02/2023

22/08/2012) :

- {y} : année ("2012")
- {y2} : année ("12")
- ${m}$  : mois ("08")
- $\bullet$  {d} : jour soit ("22")
- {j} : jour de la semaine en lettres ("Wednesday"). Cette option est disponible depuis la version 3.03.0.17036 et permet de générer un fichier par jour de la semaine (sans indiquer la date) sans faire une tâche de sauvegarde par jour comme auparavant.
- {h} : heure ("16")
- $\bullet$  {i} : minutes ("59")
- $\bullet$  {s} : secondes ("45")
- Soit par exemple l'exécution de la tâche automatisée comportant le nom du fichier "Polaris-{y}-{m}-{d}-{j}-{h}-{i}-{s}" générera le fichier : "Polaris-2012-08-22-Wednesday-16-59-45.polaris.sav"

Méthode de sauvegarde :

- Chemin sur le serveur : renseigner Chemin
- Sur un serveur externe via FTP : renseigner le paramétrage FTP.

### Exécution

La tâche s'exécutera à l'heure programmée si le PC est allumé (service de réplication est lancé) sinon au prochain démarrage du service de réplication .

 $\bullet$ 

Si paramétré, le programme affiche puis et de la puis de la puis de la puis de la puis de la puis de la puis de la puis de la puis de la puis de la puis de la puis de la puis de la puis de la puis de la puis de la puis de

En cas d'erreur (suivant paramétrage), vous recevrez un message dans la messagerie.

# <span id="page-7-0"></span>JOURNAUX DE SAUVEGARDE

Vous pouvez consulter le bilan dans les journaux (Utilitaires > Infos service ) :

## <span id="page-8-0"></span>JET

onglet "JET" :

8623 lundi 23 juillet 2018 14:10:56 1082 230 Sauvegarde des données Backup régulier fichier: Polaris-Monday.polaris.sav 386 mardi 26 mars 2019 13:59:20 899 230 Sauvegarde des données Backup [complet] fichier: c:\PolarisProg\SQ\_11595\Var\backups\PL-VEGA-1159 - Full - NUR 899 - 2019-03- 26T13-59-20.polaris.sav 387 mardi 26 mars 2019 15:03:18 899 230 Sauvegarde des données Backup [base, audits, archives, journaux, photos] fichier: c:\PolarisProg\SQ\_11595\Var\backups\PL-VEGA-1159 - Logs, Legal, Photos - NUR 899 - 2019-03-26T15-03-18.polaris.sav 388 mardi 26 mars 2019 15:08:35 899 230 Sauvegarde des données Backup [base, audits, archives, pjs] fichier: c:\PolarisProg\SQ\_11595\Var\backups\PL-VEGA-1159 - Legal, Attachments - NUR 899 - 2019-03-26T15-08-35.polaris.sav

### Sauvegarde manuelle

Tout sauf photos :

396 mardi 26 mars 2019 15:38:47 899 230 Sauvegarde des données Backup [base, audits, archives, journaux, pjs] fichier: c:\PolarisProg\SQ\_11595\Var\backups\PL-VEGA-1159 - Logs, Legal, Attachments - NUR 899 - 2019-03-26T15-38-47.polaris.sav

### Tâche automatisée de sauvegarde

Tache automatisée de sauvegarde complète :

392 mardi 26 mars 2019 15:27:57 899 230 Sauvegarde des données Backup [complet] fichier: c:\PolarisProg\SQ\_11595\Var\Tmp\5\_636892144772977119.tmp

Tache automatisée de sauvegarde que les données :

394 mardi 26 mars 2019 15:33:16 899 230 Sauvegarde des données Backup [base, audits, archives] fichier: c:\PolarisProg\SQ\_11595\Var\Tmp\9\_636892147969016878.tmp

Tache automatisée de sauvegarde tout sauf photos :

395 mardi 26 mars 2019 15:36:06 899 230 Sauvegarde des données Backup [base, audits, archives, journaux, pjs] fichier: c:\PolarisProg\SQ\_11595\Var\Tmp\11\_636892149666714198.tmp

## <span id="page-9-0"></span>Passage en mode isolé :

392 mardi 26 mars 2019 15:27:57 899 230 Sauvegarde des données Backup [complet] fichier: c:\PolarisProg\SQ\_11595\Var\Tmp\5\_636892144772977119.tmp

## <span id="page-10-0"></span>**Journal**

Onglet "Journaux" :

1395 14:10:56 Information crontask - - cu+wBjoE15 - Exécution de la tâche CRON «sauvegarde de la base» (bdd-save) 1396 14:10:56 Audit bdd-save - - cu+wBjoE18459 - NF525 (opération n°230) : Sauvegarde des données. Backup régulier fichier: Polaris-Monday.polaris.sav 1397 14:10:56 Information bdd-save - - cu+wBjoE18459 - Sauvegarde de la base vers Polaris-Monday.polaris.sav (fichier tmp : c:\PolarisProg\SQ\_11590\Var\Tmp\13\_636679590561088719.tmp) 1398 14:10:56 Alerte ofclient rep:230458 [fe80::cc20:31f1:6aa:cfef%13]:61342 cu+wBjoE18131 - 0x00200004B : Déconnexion brutale du client 1399 14:10:56 Information ofclient rep:230458 [fe80::cc20:31f1:6aa:cfef%13]:61342 cu+wBjoE18131 - Client déconnecté 1400 14:11:17 Information bdd-save - - cu+wBjoE18459 - Base sauvée en 20s 1401 14:11:18 Information crontask - - cu+wBjoE15 - Sortie : La sauvegarde s'est déroulée sans erreur

# <span id="page-11-0"></span>Mode test/isolation

Le [mode isolé](https://extranet.vega-info.fr/doc-polaris/NF14600_—_Mode_isolé) qui est un mode spécial qui sert aux diagnostics, aux tests d'intégration de référenciers, aux formations.

# <span id="page-12-0"></span>Sauvegarde à distance

Avec les droits nécessaires ou connecté en mode maintenance (réservé aux techniciens "Vega"), depuis le journal : Utilitaires > Infos service > Onglet "Base de données" :

- Créer une nouvelle sauvegarde
- Créer une nouvelle sauvegarde allégée : cette sauvegarde allégée ne contient que les données ( PAS les archives, ni les photos, pièces jointes ...).

Ces sauvegardes sont stockées dans le sous répertoire "\VAR\Polaris\...\backups" et téléchargeables depuis l'onglet "Téléchargements > Sauvegardes de base de données.

## <span id="page-13-0"></span>Sauvegarde anonymisée

#### Disponible depuis la version 11.04

Conformément au RGPD, les sauvegardes de maintenance exceptionnelles effectuées par le service technique génèreront une sauvegarde anonymisée en remplaçant systématiquement les données suivant dans les sauvegardes:

- Fiche client : nom, prénom, adresse, téléphone, mail
- Fiche vendeur : nom, adresse et mail.

Ces sauvegardes de maintenance ne pourront être restaurées des licences en production.

## <span id="page-14-0"></span>Contenu de la sauvegarde

L'utilisateur peut déclencher la sauvegarde soit par tâche automatisée ou soit directement depuis l'interface. Quelque soit la méthode, il s'agit de la même sauvegarde. Cette sauvegarde est consistante et respectueuse de la marque NF525 puisque tous les éléments fiscaux sont bien sauvegardés (inclut les archives).

Nos techniciens et les administrateurs ont la possibilité d'effectuer une sauvegarde allégée , débarrassée des photos des produits et des pièces jointes des messages afin d'accélérer les opérations de maintenance.

### Ancien format

Les sauvegardes ont été profondément modifiées en version 6 mais les anciennes sauvegardes restent compatibles avec le système.

Pour respecter la NF525, une entrée dans le "JET" sera produite à chaque restauration de ces sauvegardes.

### Anatomie du nom des sauvegardes

Les noms de sauvegardes Polaris sont standardisés à partir de la version 6, même si comme tout nom de fichier, ils peuvent être modifiés par l'utilisateur.

Dans la suite du document, les dates sont au format : AAAAMMJJHHMMSS

#### Cas des sauvegardes

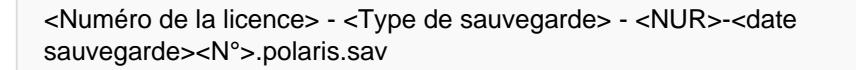

- N° de la licence : et non plus le nom comme auparavant par exemple "PL-VEGA-1159"
- Type de sauvegarde
	- Full : pour une sauvegarde complète en cochant toutes les options sinon :
	- Logs : journaux
	- Legal : données
	- Attachments
	- o Photos : photos
- NUR
- Date de la sauvegarde : année, mois, jour, heure, minute, seconde, milliseconde
- Extension du fichier : .Polaris.sav

Par exemple :

- <span id="page-15-0"></span>PL-VEGA-1159 - Full - NUR 899 - 2019-03-26T13-59-20.polaris.sav
- PL-VEGA-1159 Legal, Attachments NUR 899 2019-03-26T15-08-35.polaris.sav

Le nom de la sauvegarde ne contient plus la version du programme mais elle est contenue dans la sauvegarde.

#### Cas des bases d'isolation

Les bases d'isolation sont les sauvegardes produites par la mise en mode école (mode isolation).

#### <Numéro de licence>-<NUR>-isolation-point.polaris.sav

Exemple :

PL-VEGA-1159-899-isolation-point.polaris.sav

#### Cas des bases de synchronisation

Les bases de synchronisation sont des bases partielles destinées à être distribuées aux services de réplication enfants pour qu'ils rafraîchissent ou réinstallent leur base de données suite à une panne ou une restauration de la base de données du service de réplication principal.

Elles ne sont pas destinées à être utilisées pour restaurer le système sur le poste principal.

Elles sont situées dans le sous répertoire \VAR\BACKUPS sur le TLR

sync-<Numéro de licence>-nur-<NUR>-masterfile-tag<tag>.polaris.sav

Exemple : "sync-PL-VEGA-1159-nur-899-masterfile-tag-PDzLHIVd2X3PuOpzczHWFgxx.polaris.sav" située dans le sous répertoire "...\VAR\BACKUPS" sur le TLR.

#### Contenu des sauvegardes

Les fichiers de sauvegarde sont des fichiers ZIP qui contiennent :

- ./logs : les journaux,
- ./audit-nf525 : le journal des évènements techniques,
- ./archives : les archives fiscales,
- \*.sql : les fichiers de restauration de la base de données,
- signatures.txt : le fichier contenant la signature des fichiers composant l'archive.

#### Signature de la sauvegarde

Pour garantir leur intégrité et garantir qu'il n'y a pas eu de modification, d'insertion ou de suppression de fichier à

<span id="page-16-0"></span>NF14380 — Sauvegarde des données — version du 28/02/2023

l'intérieur de l'archive, nous procédons à la signature de l'empreinte des fichiers indépendamment les uns des autres.

## Sécurité

S'il s'agit d'une sauvegarde moderne, la restauration n'est possible que si l'archive n'est pas corrompue et qu'elle est complète.

Une exception sera faîte si l'archive a été modifiée pour retirer les données non vitales afin d'accélérer une procédure de maintenance.

## <span id="page-17-0"></span>Droits utilisateur

Système > Gestion des utilisateurs ou des groupes d'utilisateur > Modifier > onglet "Droits" :

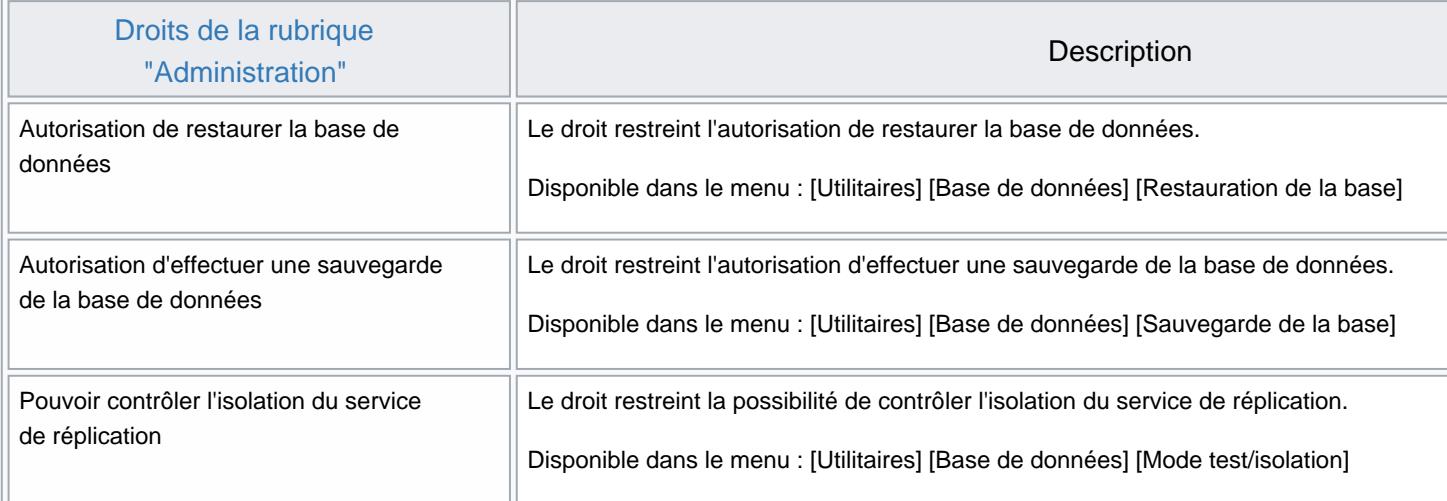